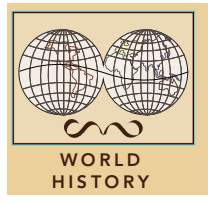

# Cooperation since 1945

from the Esri GeoInquiries™ collection for World History

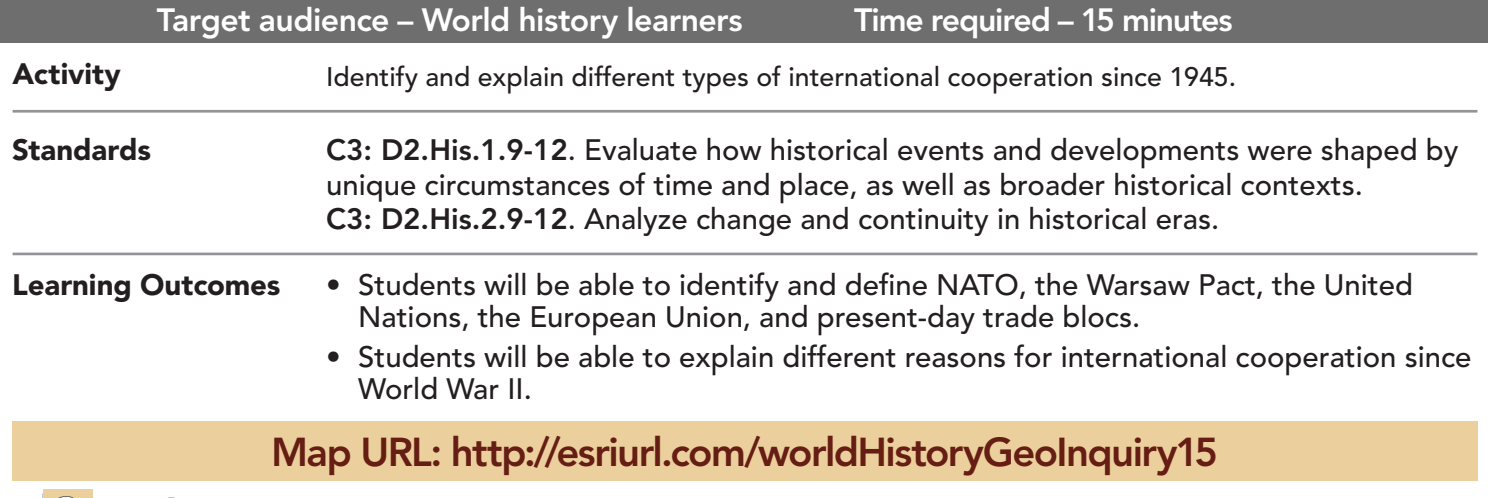

**B** Ask

## How did the allies deal with Germany following World War II?

- $\rightarrow$  Click the link above to launch the map.
- ? What happened to Germany following WWII? *[It was divided into four zones.]*
- ? Click the button, Bookmarks. Choose Berlin.
- ? What are some geographic challenges Berlin faced after WWII? [*Divided into four zones, surrounded by Soviet section of Germany*]

## **J** Acquire

#### What alliances emerged following WWII?

- **–** Read aloud, "After WWII, a number of alliances were created."
- ? Why do countries join alliances? *[Common goals like trade, peace, and defense]*
- → With the Details button depressed, click the button Contents.
- → Turn off the layer, Divided Germany.
- → Click the checkboxes to the left of the layer names, Cold War Europe and Iron Curtain.
- → Click the button, Bookmarks. Choose Europe.
- ? What two countries did Germany become? *[East Germany and West Germany]*
- $\rightarrow$  Open and read the map note in Germany.
- ? What two military alliances emerged after WWII? *[NATO and the Warsaw Pact]*
- ? What line symbolically divided the alliances? *[The Iron Curtain]*
- **→** Click the button, Bookmarks. Select NATO.
- ? Which alliance was east of the line, and which superpower led it? *[Warsaw Pact, Soviet Union]*

## **&** Explore

### How has UN membership changed over time?

- → Turn off two layers, Cold War and Iron Curtain.
- → Turn on the layer, United Nations.
- → Open and read the map note located near New York City.
- ? Why and when was the UN created? *[1945; to replace the League of Nations and prevent future wars]*
- → Click the Play button on the time slider, and click the Pause button when it reaches 2015.
- ? What patterns did you notice? *[African countries joined most recently; boundary changes]*
- ? Which five countries are permanent members of the 15-member Security Council? Why? *[France, the UK, the U.S., the Russian Federation, and China; military powers following WWII and balance of power]*
- ? Why do you think countries belonged to both the UN and NATO or the Warsaw Pact? *[Need for diplomacy and defense]* more  $\blacktriangleright$

## **E** Analyze

### How have European countries cooperated economically since WWII?

- → Turn off the layer, United Nations.
- → Turn on the layer, European Union.
- $\rightarrow$  Click the button, Legend.
- $\rightarrow$  Click the Europe bookmark.
- ? Why do you think it took so long for Eastern European countries to join? *[The Cold War did not end until 1991.]*
- → Open and read the map note located near the border of France and Germany.
- ? Identify positive effects of the EU & Schegen agreement. *[Free trade, mobility, common currency]*
- ? What are some negative effects of this agreement? *[Refugee migration, economic troubles become EU issues, and EU interests may overshadow local issues]*
- → Turn off the layer, European Union.

## Act

### How have other world regions cooperated since WWII?

- → Turn on the layer, OPEC.
- $\rightarrow$  Zoom to the layer (see tips below).
- ? Which regions of the world belong to the OPEC (Organization of the Petroleum Exporting Countries)? What is this alliance's purpose? *[Middle East, West Africa, and Latin America; oil supply and pricing]*
- ʅ Turn on the Trade Blocs layer, and zoom to the layer.
- → Read aloud, "Trade blocs are agreements between groups of countries that reduce or eliminate barriers of trade such as taxes on imports and exports. The EU and NAFTA are considered trade blocs."
- ? What patterns do you notice? *[Most regions have a trade bloc.]*
- ? What do you think is the future of these blocs? Will they last, evolve, or disappear? *[Answers will vary.]*

## **ZOOM TO A BOOKMARK COOM TO A LAYER**

- Clickthe button, Bookmarks.
- Click a bookmark name to zoom to a map location and scale.
- To the left of the map, click Details and then click the button, (Show) Contents.
- Hover over a layer name, click the More Options ellipses button.
- Choose the link, Zoom To.

## Next Steps

#### DID YOU KNOW?

ArcGIS Online is a mapping platform freely available to public, private, and home schools. A school subscription provides additional security, privacy, and content features. Learn more about ArcGIS Online and how to get a school subscription at http://www.esri.com/ schools.

THEN TRY THIS...

• Add the EU Budget layer to the map and compare payment to and revenue from the EU.

#### TEXT **REFERENCES**

#### This GIS map has been cross-referenced to material in sections of chapters from these high school texts.

- *• World History by Glencoe Chapter 27*
- *• World History by Prentice Hall Chapter 28*
- *• World History: The Human Journey by Holt Chapter 22*
- *• World History: Patterns of Interaction by McDougal Littell — Chapter 33*

WWW.ESRI.COM/GEOINQUIRIES copyright © 2017-2018 Esri Version Q1 2018. Send feedback: http://esriurl.com/GeoInquiryFeedback

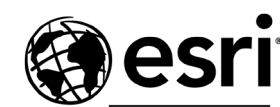

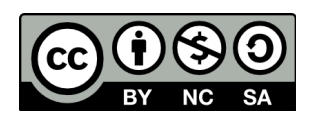

THE SCIENCE OF WHERE